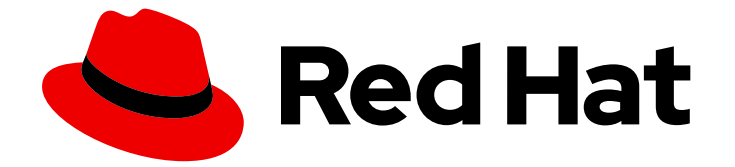

# Red Hat Enterprise Linux 8

# セキュリティー更新の管理および監視

RHEL 8 システムのセキュリティーを更新して、攻撃者による既知の問題の悪用を回 避する

Last Updated: 2024-06-26

RHEL 8 システムのセキュリティーを更新して、攻撃者による既知の問題の悪用を回避する

# 法律上の通知

Copyright © 2024 Red Hat, Inc.

The text of and illustrations in this document are licensed by Red Hat under a Creative Commons Attribution–Share Alike 3.0 Unported license ("CC-BY-SA"). An explanation of CC-BY-SA is available at

http://creativecommons.org/licenses/by-sa/3.0/

. In accordance with CC-BY-SA, if you distribute this document or an adaptation of it, you must provide the URL for the original version.

Red Hat, as the licensor of this document, waives the right to enforce, and agrees not to assert, Section 4d of CC-BY-SA to the fullest extent permitted by applicable law.

Red Hat, Red Hat Enterprise Linux, the Shadowman logo, the Red Hat logo, JBoss, OpenShift, Fedora, the Infinity logo, and RHCE are trademarks of Red Hat, Inc., registered in the United States and other countries.

Linux ® is the registered trademark of Linus Torvalds in the United States and other countries.

Java ® is a registered trademark of Oracle and/or its affiliates.

XFS ® is a trademark of Silicon Graphics International Corp. or its subsidiaries in the United States and/or other countries.

MySQL<sup>®</sup> is a registered trademark of MySQL AB in the United States, the European Union and other countries.

Node.js ® is an official trademark of Joyent. Red Hat is not formally related to or endorsed by the official Joyent Node.js open source or commercial project.

The OpenStack ® Word Mark and OpenStack logo are either registered trademarks/service marks or trademarks/service marks of the OpenStack Foundation, in the United States and other countries and are used with the OpenStack Foundation's permission. We are not affiliated with, endorsed or sponsored by the OpenStack Foundation, or the OpenStack community.

All other trademarks are the property of their respective owners.

# 概要

セキュリティー更新をインストールし、更新に関する追加の詳細を表示して、新たに発見された脅 威や脆弱性から Red Hat Enterprise Linux システムを保護する方法を説明します。

# 目次

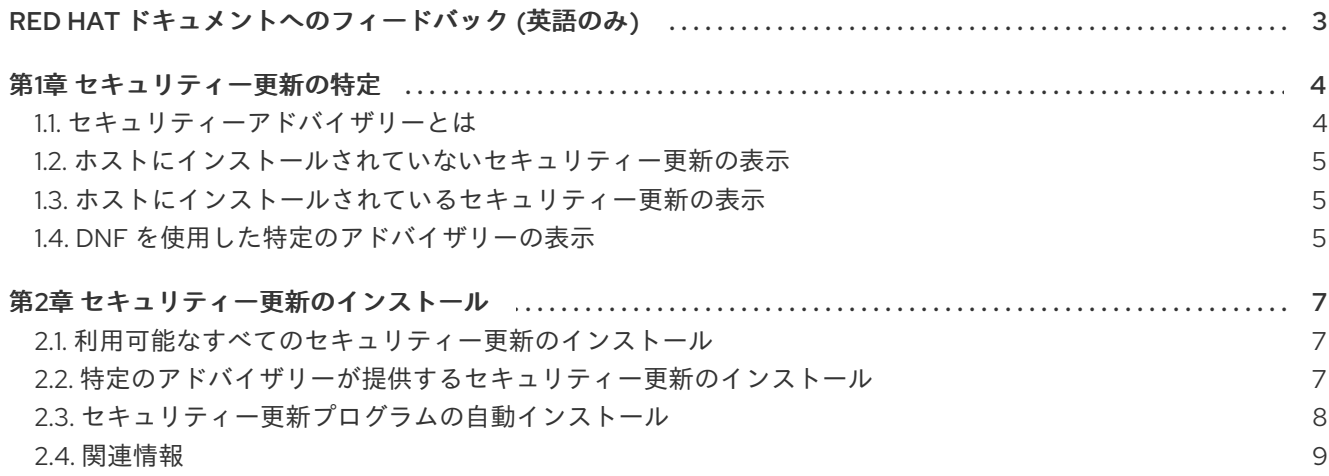

# RED HAT ドキュメントへのフィードバック (英語のみ)

<span id="page-6-0"></span>Red Hat ドキュメントに関するご意見やご感想をお寄せください。また、改善点があればお知らせくだ さい。

#### Jira からのフィードバック送信 (アカウントが必要)

- 1. [Jira](https://issues.redhat.com/projects/RHELDOCS/issues) の Web サイトにログインします。
- 2. 上部のナビゲーションバーで Create をクリックします。
- 3. Summary フィールドにわかりやすいタイトルを入力します。
- 4. Description フィールドに、ドキュメントの改善に関するご意見を記入してください。ドキュ メントの該当部分へのリンクも追加してください。
- 5. ダイアログの下部にある Create をクリックします。

# 第1章 セキュリティー更新の特定

<span id="page-7-0"></span>エンタープライズシステムを現在および今後の脅威から保護するには、定期的なセキュリティー更新が 必要です。Red Hat Product Security チームは、エンタープライズソリューションを確実にデプロイお よび維持するのに必要なガイダンスを提供します。

<span id="page-7-1"></span>1.1. セキュリティーアドバイザリーとは

Red Hat セキュリティーアドバイザリー (RHSA) には、Red Hat 製品およびサービスで修正されたセ キュリティーの不具合に関する情報が記載されています。

各 RHSA には、以下の情報が含まれています。

- 重大度
- タイプおよびステータス
- 影響を受ける製品
- 修正された問題の概要
- その問題に関するチケットへのリンク。すべてのチケットが公開されているわけではないこと に注意してください。
- CVE (Common Vulnerabilities and Exposures) 番号および攻撃の複雑性などの追加情報へのリ ンク。

Red Hat カスタマーポータルでは、Red Hat が公開している Red Hat セキュリティーアドバイザリーの 一覧を提供しています。Red Hat セキュリティーアドバイザリーのリストからアドバイザリーの ID に 移動して、特定のアドバイザリーの詳細を表示できます。

#### 図1.1 セキュリティーアドバイザリーのリスト

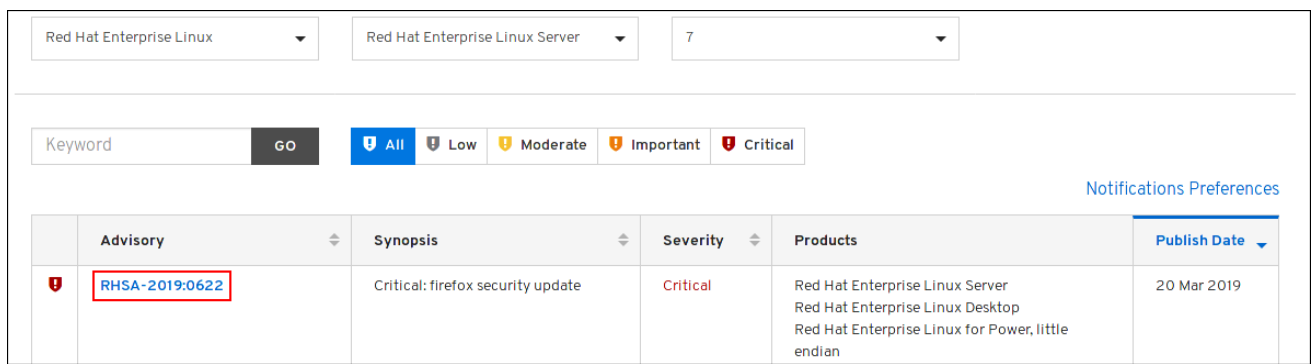

必要に応じて、特定の製品、バリアント、バージョン、およびアーキテクチャーで結果を絞り込むこと もできます。たとえば、Red Hat Enterprise Linux 8 のアドバイザリーのみを表示するには、以下のフィ ルターを設定します。

- 製品: Red Hat Enterprise Linux
- バリアント: すべてのバリアント
- バージョン: 8
- 必要に応じて、8.2 などのマイナーバージョンを選択します。

#### <span id="page-8-3"></span>関連情報

- Red Hat [セキュリティーアドバイザリーの一覧](https://access.redhat.com/security/security-updates)
- Red Hat [セキュリティーアドバイザリーの構造](https://access.redhat.com/blogs/766093/posts/1975923)
- Red Hat [カスタマーポータル](https://access.redhat.com/front)

<span id="page-8-0"></span>1.2. ホストにインストールされていないセキュリティー更新の表示

**yum** ユーティリティーを使用して、お使いのシステムで利用可能なセキュリティー更新のリストを表 示できます。

#### 前提条件

● Red Hat サブスクリプションがホストに割り当てられている。

#### 手順

...

ホストにインストールされていない、利用可能なセキュリティー更新のリストを表示します。

#### # **yum updateinfo list updates security**

RHSA-2019:0997 Important/Sec. platform-python-3.6.8-2.el8\_0.x86\_64 RHSA-2019:0997 Important/Sec. python3-libs-3.6.8-2.el8\_0.x86\_64 RHSA-2019:0990 Moderate/Sec. systemd-239-13.el8\_0.3.x86\_64 ...

## <span id="page-8-1"></span>1.3. ホストにインストールされているセキュリティー更新の表示

**yum** ユーティリティーを使用して、お使いのシステムでインストールしたセキュリティー更新をリス ト表示できます。

#### 手順

ホストにインストールされているセキュリティー更新のリストを表示します。

#### # **yum updateinfo list security --installed** ...

RHSA-2019:1234 Important/Sec. libssh2-1.8.0-7.module+el8+2833+c7d6d092 RHSA-2019:4567 Important/Sec. python3-libs-3.6.7.1.el8.x86\_64 RHSA-2019:8901 Important/Sec. python3-libs-3.6.8-1.el8.x86\_64 ...

1 つのパッケージに含まれる複数の更新がインストールされている場合は、**yum** で、そのパッ ケージのアドバイザリーがすべて表示されます。上記の例では、システムインストール以 降、**python3-libs** パッケージのセキュリティー更新が 2 つインストールされています。

#### <span id="page-8-2"></span>1.4. DNF を使用した特定のアドバイザリーの表示

**yum** ユーティリティーを使用して、更新で利用可能な特定のアドバイザリー情報を表示します。

#### 前提条件

- Red Hat サブスクリプションがホストに割り当てられている。
- セキュリティーアドバイザリーの Update ID [がある。セキュリティーアドバイザリーの更新の](#page-8-3) 特定 を参照してください。
- そのアドバイザリーが提供する更新がインストールされていない。

#### 手順

● 特定のアドバイザリーを表示します。

#### # **yum updateinfo info <Update ID>**

==================================================================== Important: python3 security update ==================================================================== Update ID: RHSA-2019:0997 Type: security Updated: 2019-05-07 05:41:52 Bugs: 1688543 - CVE-2019-9636 python: Information Disclosure due to urlsplit improper NFKC normalization CVEs: CVE-2019-9636 Description: ...

Update IDを必要なアドバイザリーに置き換えます。たとえば、**# yum updateinfo info <RHSA-2019:0997>** になります。

# 第2章 セキュリティー更新のインストール

### <span id="page-10-1"></span><span id="page-10-0"></span>2.1. 利用可能なすべてのセキュリティー更新のインストール

システムのセキュリティーを最新の状態に維持するには、**yum** ユーティリティーを使用して、現在利 用可能なすべてのセキュリティー更新をインストールできます。

#### 前提条件

● Red Hat サブスクリプションがホストに割り当てられている。

#### 手順

1. **yum** ユーティリティーを使用してセキュリティー更新をインストールします。

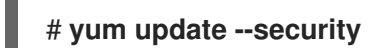

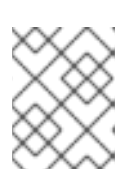

注記

**--security** パラメーターは重要です。これを使用しないと、**yum update** によ り、バグ修正や機能強化など、すべての更新がインストールされます。

2. **y** を押してインストールを確認し、起動します。

... Transaction Summary =========================================== Upgrade ... Packages

Total download size: ... M Is this ok [y/d/N]: **y**

3. 必要に応じて、更新したパッケージのインストール後に、システムの手動再起動を必要とする プロセスのリストを表示します。

# **yum needs-restarting** 1107 : /usr/sbin/rsyslogd -n 1199 : -bash

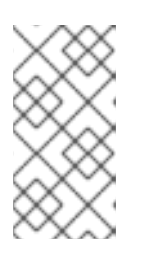

## 注記

このコマンドは、サービスではなく、再起動が必要なプロセスのみをリスト表示 します。つまり、**systemctl** ユーティリティーを使用してリスト表示されるプロ セスを再起動することはできません。たとえば、このプロセスを所有するユー ザーがログアウトすると、この出力内の **bash** プロセスは終了します。

## <span id="page-10-2"></span>2.2. 特定のアドバイザリーが提供するセキュリティー更新のインストール

状況によっては、特定の更新のみをインストールする場合があります。たとえば、ダウンタイムをスケ ジュールせずに特定のサービスを更新できる場合は、このサービスにのみセキュリティー更新をインス トールし、後で残りのセキュリティー更新をインストールできます。

#### 前提条件

- Red Hat サブスクリプションがホストに割り当てられている。
- 更新するセキュリティーアドバイザリーの ID [がわかっている。詳細は、セキュリティーアドバ](#page-8-3) イザリーの更新の特定 を参照してください。

## 手順

1. 特定のアドバイザリーをインストールします。

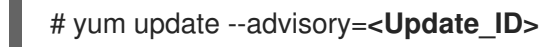

<Update\_ID> を、更新するセキュリティーアドバイザリーの ID に置き換えます。以下に例を 示します。

# yum update --advisory=RHSA-2019:0997

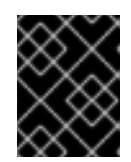

## 重要

**dnf upgrade-minimal --advisory=<Update\_ID>** コマンドを使用すると、最小限 のバージョン変更で特定のアドバイザリーを適用するように更新できます。

2. **y** を押し、インストールを確認して開始します。

... Transaction Summary =========================================== Upgrade ... Packages

Total download size: ... M Is this ok [y/d/N]: **y**

3. 必要に応じて、更新されたパッケージのインストール後にシステムを手動で再起動する必要の あるプロセスのリストを表示します。

# **yum needs-restarting** 1107 : /usr/sbin/rsyslogd -n 1199 : -bash

注記

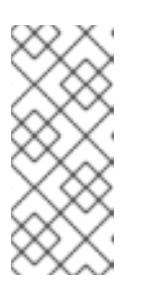

このコマンドは、サービスではなく、再起動が必要なプロセスのみをリスト表示 します。これは、**systemctl** ユーティリティーを使用してリスト表示されている プロセスをすべて再起動できないことを意味します。たとえば、このプロセスを 所有するユーザーがログアウトすると、この出力内の **bash** プロセスは終了しま す。

# <span id="page-11-0"></span>2.3. セキュリティー更新プログラムの自動インストール

すべてのセキュリティー更新を自動的にダウンロードおよびインストールするようにシステムを設定で きます。

#### 前提条件

- Red Hat サブスクリプションがホストに割り当てられている。
- **dnf-automatic** パッケージがインストールされている。

#### 手順

- 1. **/etc/dnf/automatic.conf** ファイルの **[commands]** セクションで、**upgrade\_type** オプションが **default** または **security** に設定されていることを確認します。
	- [commands] # What kind of upgrade to perform:  $#$  default  $=$  all available upgrades  $\#$  security  $=$  only the security upgrades upgrade  $type =$  security
- 2. **systemd** タイマーユニットを有効にして起動します。

# systemctl enable --now dnf-automatic-install.timer

#### 検証

1. タイマーが有効化されていることを確認します。

# systemctl status dnf-automatic-install.timer

#### 関連情報

**dnf-automatic (8)** man ページ

## <span id="page-12-0"></span>2.4. 関連情報

- [セキュリティーの強化](https://access.redhat.com/documentation/ja-jp/red_hat_enterprise_linux/8/html/security_hardening/index) ドキュメントのワークステーションおよびサーバーのセキュリティーを 保護する方法を参照してください。
- [Security-Enhanced](https://access.redhat.com/documentation/ja-jp/red_hat_enterprise_linux/8/html/using_selinux/index) Linux ドキュメント。